# **DXchange Documentation**

*Release 0.1.1*

**Argonne National Laboratory**

October 24, 2016

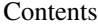

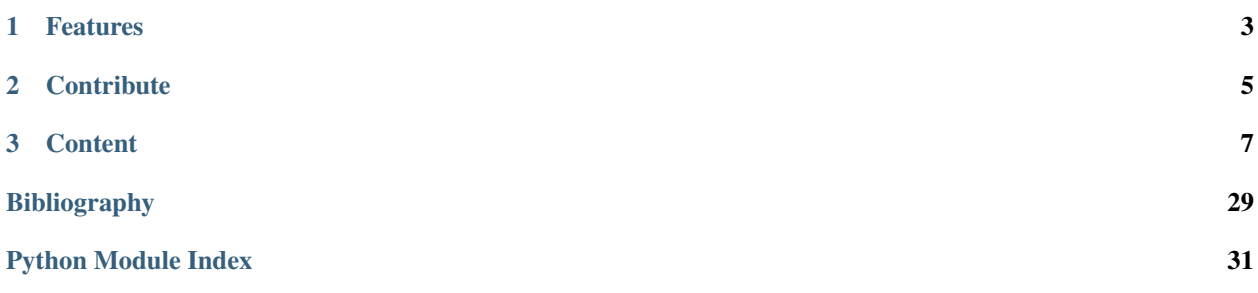

[DXchange](https://github.com/data-exchange/DXchange) provides an inteface with [tomoPy](http://tomopy.readthedocs.org/) *[\[B4\]](#page-32-1)* and raw tomographic data collected at different synchrotron facilities including the Data Exchange file format [\(DXfile\)](http://dxfile.readthedocs.org/) *[\[A1\]](#page-32-2)*, currently in use at the Advacend Photon Source beamline 2-BM and 32-ID, at the Swiss Light Source Tomcat beamline and at the Elettra SYRMEP beamline *[\[B3\]](#page-32-3)*.

## **Features**

- <span id="page-6-0"></span>• Readers for tomographic data files collected at different facilities.
- Writers for different file formats.

### **Contribute**

- <span id="page-8-0"></span>• Documentation: <https://github.com/data-exchange/dxchange/tree/master/doc>
- Issue Tracker: <https://github.com/data-exchange/dxchange/issues>
- Source Code: <https://github.com/data-exchange/dxchange>

### **Content**

### <span id="page-10-0"></span>**3.1 Install**

This section covers the basics of how to download and install [DXchange.](https://github.com/data-exchange/dxchange)

#### Contents:

- *[Installing from source](#page-10-1)*
- *[Installing from Conda/Binstar](#page-10-2)*
- *[Updating the installation](#page-10-3)*

### <span id="page-10-1"></span>**3.1.1 Installing from source**

Clone the [DXchange](https://github.com/data-exchange/dxchange) from [GitHub](https://github.com) repository:

git clone https://github.com/data-exchange/dxchange.git dxchange

then:

```
cd dxchange
python setup.py install
```
### <span id="page-10-2"></span>**3.1.2 Installing from Conda/Binstar**

First you must have [Conda](http://continuum.io/downloads) installed, then open a terminal or a command prompt window and run:

```
conda install -c dgursoy dxchange
```
### <span id="page-10-3"></span>**3.1.3 Updating the installation**

Data Management is an active project, so we suggest you update your installation frequently. To update the installation run in your terminal:

conda update -c dgursoy dxchange

For some more information about using Conda, please refer to the [docs.](http://conda.pydata.org/docs)

### <span id="page-11-3"></span>**3.2 API reference**

**dxchange Modules:**

### <span id="page-11-2"></span>**3.2.1 dxchange.exchange**

Module for describing beamline/experiment specific data recipes.

#### **Functions:**

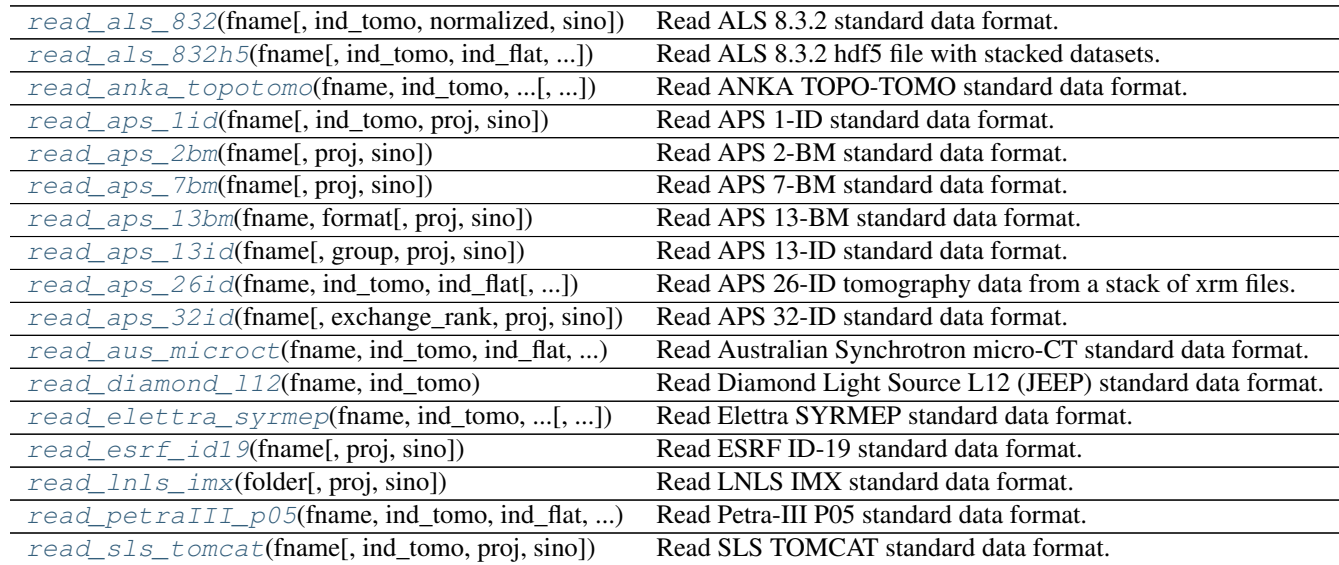

<span id="page-11-0"></span>dxchange.exchange.**read\_als\_832**(*fname*, *ind\_tomo=None*, *normalized=False*, *sino=None*) Read ALS 8.3.2 standard data format.

#### **Parameters**

- **fname** (*str*) Path to file name without indices and extension.
- ind\_tomo (*list of int, optional*) Indices of the projection files to read.
- normalized (*boolean*) If False, darks and flats will not be read. This should only be used for cases where tomo is already normalized. 8.3.2 has a plugin that normalization is preferred to be done with prior to tomopy reconstruction.
- sino (*{sequence, int}, optional*) Specify sinograms to read. (start, end, step)

#### Returns

- *ndarray* 3D tomographic data.
- *ndarray* 3D flat field data.
- *ndarray* 3D dark field data.

<span id="page-11-1"></span>dxchange.exchange.**read\_als\_832h5**(*fname*, *ind\_tomo=None*, *ind\_flat=None*, *ind\_dark=None*, *proj=None*, *sino=None*)

Read ALS 8.3.2 hdf5 file with stacked datasets.

- <span id="page-12-3"></span>• **fname** (*str*) – Path to hdf5 file.
- ind\_tomo (*list of int, optional*) Indices of the projection files to read.
- ind\_flat (*list of int, optional*) Indices of the flat field files to read.
- ind\_dark (*list of int, optional*) Indices of the dark field files to read.
- proj (*{sequence, int}, optional*) Specify projections to read. (start, end, step)
- sino (*{sequence, int}, optional*) Specify sinograms to read. (start, end, step)

#### Returns

- *ndarray* 3D tomographic data.
- *ndarray* 3D flat field data.
- *ndarray* 3D dark field data.
- *list of int* Indices of flat field data within tomography projection list

<span id="page-12-0"></span>dxchange.exchange.**read\_anka\_topotomo**(*fname*, *ind\_tomo*, *ind\_flat*, *ind\_dark*, *proj=None*, *sino=None*) Read ANKA TOPO-TOMO standard data format.

#### **Parameters**

- **fname** (*str*) Path to data folder name without indices and extension.
- ind\_tomo (*list of int, optional*) Indices of the projection files to read.
- ind\_flat (*list of int, optional*) Indices of the flat field files to read.
- ind\_dark (*list of int, optional*) Indices of the dark field files to read.
- proj (*{sequence, int}, optional*) Specify projections to read. (start, end, step)
- sino (*{sequence, int}, optional*) Specify sinograms to read. (start, end, step)

#### Returns

- *ndarray* 3D tomographic data.
- *ndarray* 3D flat field data.
- *ndarray* 3D dark field data.

<span id="page-12-1"></span>dxchange.exchange.**read\_aps\_1id**(*fname*, *ind\_tomo=None*, *proj=None*, *sino=None*) Read APS 1-ID standard data format.

#### **Parameters**

- fname (*str*) Path to file name without indices and extension.
- ind\_tomo (*list of int, optional*) Indices of the projection files to read.
- proj (*{sequence, int}, optional*) Specify projections to read. (start, end, step)
- sino (*{sequence, int}, optional*) Specify sinograms to read. (start, end, step)

#### Returns

- *ndarray* 3D tomographic data.
- *ndarray* 3D flat field data.
- *ndarray* 3D dark field data.

<span id="page-12-2"></span>dxchange.exchange.**read\_aps\_2bm**(*fname*, *proj=None*, *sino=None*) Read APS 2-BM standard data format.

#### <span id="page-13-4"></span>**Parameters**

- fname  $(str)$  Path to hdf5 file.
- proj (*{sequence, int}, optional*) Specify projections to read. (start, end, step)
- sino (*{sequence, int}, optional*) Specify sinograms to read. (start, end, step)

#### Returns

- *ndarray* 3D tomographic data.
- *ndarray* 3D flat field data.
- *ndarray* 3D dark field data.

<span id="page-13-0"></span>dxchange.exchange.**read\_aps\_7bm**(*fname*, *proj=None*, *sino=None*) Read APS 7-BM standard data format.

#### **Parameters**

- fname  $(str)$  Path to hdf5 file.
- proj (*{sequence, int}, optional*) Specify projections to read. (start, end, step)
- sino (*{sequence, int}, optional*) Specify sinograms to read. (start, end, step)

#### Returns

- *ndarray* 3D tomographic data.
- *array* Projection angles in radian.

<span id="page-13-1"></span>dxchange.exchange.**read\_aps\_13bm**(*fname*, *format*, *proj=None*, *sino=None*) Read APS 13-BM standard data format.

#### **Parameters**

- **fname**  $(str)$  Path to hdf5 file.
- format (*str*) Data format. 'spe' or 'netcdf4'
- proj (*{sequence, int}, optional*) Specify projections to read. (start, end, step)
- sino (*{sequence, int}, optional*) Specify sinograms to read. (start, end, step)

Returns *ndarray* – 3D tomographic data.

<span id="page-13-2"></span>dxchange.exchange.**read\_aps\_13id**(*fname*, *group=u'/xrfmap/roimap/sum\_cor'*, *proj=None*, *sino=None*)

Read APS 13-ID standard data format.

#### **Parameters**

- **fname**  $(str)$  Path to hdf5 file.
- group (*str, optional*) Path to the group inside hdf5 file where data is located.
- proj (*{sequence, int}, optional*) Specify projections to read. (start, end, step)
- sino (*{sequence, int}, optional*) Specify sinograms to read. (start, end, step)

Returns *ndarray* – 3D tomographic data.

<span id="page-13-3"></span>dxchange.exchange.**read\_aps\_26id**(*fname*, *ind\_tomo*, *ind\_flat*, *proj=None*, *sino=None*) Read APS 26-ID tomography data from a stack of xrm files. Note: file are renamed as radios/image 00000.xrm and flats/image\_00000.xrm

- <span id="page-14-3"></span>• **fname** (*str*) – Path to data folder name without indices and extension.
- ind\_tomo (*list of int, optional*) Indices of the projection files to read.
- ind\_flat (*list of int, optional*) Indices of the flat field files to read.
- proj (*{sequence, int}, optional*) Specify projections to read. (start, end, step)
- sino (*{sequence, int}, optional*) Specify sinograms to read. (start, end, step)

#### Returns

- *ndarray* 3D tomographic data.
- *ndarray* 3D flat field data.

<span id="page-14-0"></span>dxchange.exchange.**read\_aps\_32id**(*fname*, *exchange\_rank=0*, *proj=None*, *sino=None*) Read APS 32-ID standard data format.

#### **Parameters**

- fname  $(str)$  Path to hdf5 file.
- exchange rank (*int, optional*) exchange rank is added to "exchange" to point tomopy to the data to recontruct. if rank is not set then the data are raw from the detector and are located under exchange = "exchange/...", to process data that are the result of some intemedite processing step then exchange\_rank  $= 1, 2, ...$  will direct tomopy to process "exchange1/...",
- proj (*{sequence, int}, optional*) Specify projections to read. (start, end, step)
- sino (*{sequence, int}, optional*) Specify sinograms to read. (start, end, step)

#### Returns

- *ndarray* 3D tomographic data.
- *ndarray* 3D flat field data.
- *ndarray* 3D dark field data.

<span id="page-14-1"></span>dxchange.exchange.**read\_aus\_microct**(*fname*, *ind\_tomo*, *ind\_flat*, *ind\_dark*, *proj=None*, *sino=None*)

Read Australian Synchrotron micro-CT standard data format.

#### **Parameters**

- **fname** (*str*) Path to data folder.
- ind tomo (*list of int*) Indices of the projection files to read.
- **ind\_flat** (*list of int*) Indices of the flat field files to read.
- ind\_dark (*list of int*) Indices of the dark field files to read.
- proj (*{sequence, int}, optional*) Specify projections to read. (start, end, step)
- sino (*{sequence, int}, optional*) Specify sinograms to read. (start, end, step)

#### Returns

- *ndarray* 3D tomographic data.
- *ndarray* 3D flat field data.
- *ndarray* 3D dark field data.

<span id="page-14-2"></span>dxchange.exchange.**read\_diamond\_l12**(*fname*, *ind\_tomo*) Read Diamond Light Source L12 (JEEP) standard data format.

#### <span id="page-15-3"></span>**Parameters**

- **fname**  $(str)$  Path to data folder.
- ind\_tomo (*list of int*) Indices of the projection files to read.

#### Returns

- *ndarray* 3D tomographic data.
- *ndarray* 3D flat field data.

```
dxchange.exchange.read_elettra_syrmep(fname, ind_tomo, ind_flat, ind_dark, proj=None,
                                            sino=None)
```
#### Read Elettra SYRMEP standard data format.

#### **Parameters**

- **fname** (*str*) Path to data folder.
- ind tomo (*list of int*) Indices of the projection files to read.
- **ind\_flat** (*list of int*) Indices of the flat field files to read.
- ind\_dark (*list of int*) Indices of the dark field files to read.
- proj (*{sequence, int}, optional*) Specify projections to read. (start, end, step)
- sino (*{sequence, int}, optional*) Specify sinograms to read. (start, end, step)

#### Returns

- *ndarray* 3D tomographic data.
- *ndarray* 3D flat field data.
- *ndarray* 3D dark field data.

<span id="page-15-1"></span>dxchange.exchange.**read\_esrf\_id19**(*fname*, *proj=None*, *sino=None*) Read ESRF ID-19 standard data format.

#### **Parameters**

- **fname**  $(str)$  Path to edf file.
- proj (*{sequence, int}, optional*) Specify projections to read. (start, end, step)
- sino (*{sequence, int}, optional*) Specify sinograms to read. (start, end, step)

#### Returns

- *ndarray* 3D tomographic data.
- *ndarray* 3D flat field data.
- *ndarray* 3D dark field data.

<span id="page-15-2"></span>dxchange.exchange.**read\_lnls\_imx**(*folder*, *proj=None*, *sino=None*) Read LNLS IMX standard data format.

#### **Parameters**

- **folder** (*str*) Path to sample folder (containing tomo.h5, flat.h5, dark.h5)
- proj (*{sequence, int}, optional*) Specify projections to read. (start, end, step)
- sino (*{sequence, int}, optional*) Specify sinograms to read. (start, end, step)

#### Returns

• *ndarray* – 3D tomographic data.

- *ndarray* 3D flat field data.
- *ndarray* 3D dark field data.

<span id="page-16-3"></span><span id="page-16-0"></span>dxchange.exchange.**read\_petraIII\_p05**(*fname*, *ind\_tomo*, *ind\_flat*, *ind\_dark*, *proj=None*, *sino=None*)

Read Petra-III P05 standard data format.

#### Parameters

- **fname**  $(str)$  Path to data folder.
- **ind\_tomo** (*list of int*) Indices of the projection files to read.
- ind\_flat (*list of int*) Indices of the flat field files to read.
- ind\_dark (*list of int*) Indices of the dark field files to read.
- proj (*{sequence, int}, optional*) Specify projections to read. (start, end, step)
- sino (*{sequence, int}, optional*) Specify sinograms to read. (start, end, step)

#### Returns

- *ndarray* 3D tomographic data.
- *ndarray* 3D flat field data.
- *ndarray* 3D dark field data.

<span id="page-16-1"></span>dxchange.exchange.**read\_sls\_tomcat**(*fname*, *ind\_tomo=None*, *proj=None*, *sino=None*) Read SLS TOMCAT standard data format.

#### **Parameters**

- fname (*str*) Path to file name without indices and extension.
- ind\_tomo (*list of int, optional*) Indices of the projection files to read.
- proj (*{sequence, int}, optional*) Specify projections to read. (start, end, step)
- sino (*{sequence, int}, optional*) Specify sinograms to read. (start, end, step)

#### Returns

- *ndarray* 3D tomographic data.
- *ndarray* 3D flat field data.
- *ndarray* 3D dark field data.

#### <span id="page-16-2"></span>**3.2.2 dxchange.reader**

Module for importing data files.

#### **Functions:**

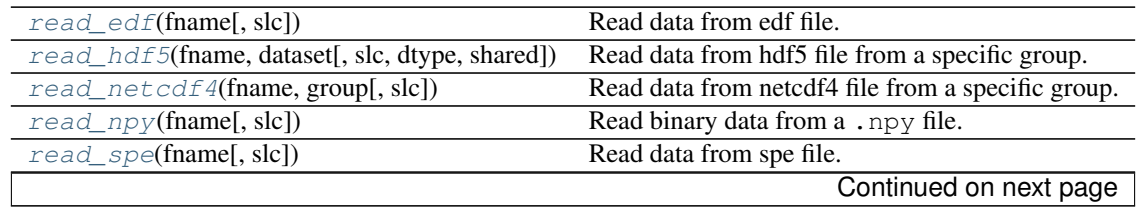

<span id="page-17-4"></span>

| $read\_fits$ (fname[, fixdtype])                    | Read data from fits file.                       |
|-----------------------------------------------------|-------------------------------------------------|
| read $\text{tf}(\text{frame}[\text{,} \text{slc}])$ | Read data from tiff file.                       |
| $read\_tiff\_stack(fname, ind, digit[, slc])$       | Read data from stack of tiff files in a folder. |
| read_hdf5_stack(h5group, dname, ind[, ])            | Read data from stacked datasets in a hdf5 file  |
| $read\_xrm(fname[, slc])$                           | Read data from xrm file.                        |
| read_xrm_stack(fname, ind, digit[, slc])            | Read data from stack of xrm files in a folder.  |

Table 3.2 – continued from previous page

<span id="page-17-0"></span>dxchange.reader.**read\_edf**(*fname*, *slc=None*) Read data from edf file.

#### **Parameters**

- **fname** (*str*) String defining the path of file or file name.
- slc (*sequence of tuples, optional*) Range of values for slicing data in each axis. ((start\_1, end\_1, step\_1), ... , (start\_N, end\_N, step\_N)) defines slicing parameters for each axis of the data matrix.

#### Returns *ndarray* – Data.

<span id="page-17-1"></span>dxchange.reader.**read\_hdf5**(*fname*, *dataset*, *slc=None*, *dtype=None*, *shared=True*) Read data from hdf5 file from a specific group.

#### **Parameters**

- **fname** (*str*) String defining the path of file or file name.
- **dataset** (*str*) Path to the dataset inside hdf5 file where data is located.
- slc (*sequence of tuples, optional*) Range of values for slicing data in each axis. ((start\_1, end\_1, step\_1), ... , (start\_N, end\_N, step\_N)) defines slicing parameters for each axis of the data matrix.
- dtype (*numpy datatype (optional)*) Convert data to this datatype on read if specified.
- shared (*bool (optional)*) If True, read data into shared memory location. Defaults to True.

Returns *ndarray* – Data.

<span id="page-17-2"></span>dxchange.reader.**read\_netcdf4**(*fname*, *group*, *slc=None*) Read data from netcdf4 file from a specific group.

#### **Parameters**

- **fname** (*str*) String defining the path of file or file name.
- group (*str*) Variable name where data is stored.
- slc (*sequence of tuples, optional*) Range of values for slicing data in each axis. ((start\_1, end 1, step 1), ... , (start N, end N, step N)) defines slicing parameters for each axis of the data matrix.

Returns *ndarray* – Data.

```
dxchange.reader.read_npy(fname, slc=None)
     Read binary data from a .npy file.
```
#### **Parameters**

• fname (*str*) – String defining the path of file or file name.

<span id="page-18-5"></span>• slc (*sequence of tuples, optional*) – Range of values for slicing data in each axis. ((start 1, end 1, step 1), ... , (start N, end N, step N)) defines slicing parameters for each axis of the data matrix.

```
Returns ndarray – Data.
```
<span id="page-18-0"></span>dxchange.reader.**read\_spe**(*fname*, *slc=None*) Read data from spe file.

#### Parameters

- **fname**  $(str)$  String defining the path of file or file name.
- slc (*sequence of tuples, optional*) Range of values for slicing data in each axis. ((start\_1, end<sub>1</sub>, step<sub>1</sub>), ..., (start<sub>N</sub>, end<sub>N</sub>, step<sub>N</sub>)) defines slicing parameters for each axis of the data matrix.

Returns *ndarray* – Data.

<span id="page-18-1"></span>dxchange.reader.**read\_fits**(*fname*, *fixdtype=True*) Read data from fits file.

Parameters fname (*str*) – String defining the path of file or file name.

```
Returns ndarray – Data.
```
<span id="page-18-2"></span>dxchange.reader.**read\_tiff**(*fname*, *slc=None*)

Read data from tiff file.

#### **Parameters**

- **fname** (*str*) String defining the path of file or file name.
- slc (*sequence of tuples, optional*) Range of values for slicing data in each axis. ((start\_1, end\_1, step\_1), ... , (start\_N, end\_N, step\_N)) defines slicing parameters for each axis of the data matrix.

Returns *ndarray* – Output 2D image.

```
dxchange.reader.read_tiff_stack(fname, ind, digit, slc=None)
     Read data from stack of tiff files in a folder.
```
#### **Parameters**

- **fname**  $(str)$  One of the file names in the tiff stack.
- ind (*list of int*) Indices of the files to read.
- digit (*int*) Number of digits used in indexing stacked files.
- slc (*sequence of tuples, optional*) Range of values for slicing data in each axis. ((start 1, end 1, step 1), ... , (start N, end N, step N)) defines slicing parameters for each axis of the data matrix.

Returns *ndarray* – Output 3D image.

```
dxchange.reader.read_xrm(fname, slc=None)
     Read data from xrm file.
```
- **fname** (*str*) String defining the path of file or file name.
- slc (*sequence of tuples, optional*) Range of values for slicing data in each axis. ((start\_1, end 1, step 1), ... , (start N, end N, step N)) defines slicing parameters for each axis of the data matrix.

Returns *ndarray* – Output 2D image.

<span id="page-19-4"></span><span id="page-19-1"></span>dxchange.reader.**read\_xrm\_stack**(*fname*, *ind*, *digit*, *slc=None*)

Read data from stack of xrm files in a folder.

#### **Parameters**

- **fname**  $(str)$  One of the file names in the tiff stack.
- **ind** (*list of int*) Indices of the files to read.
- digit (*int*) Number of digits used in indexing stacked files.
- slc (*sequence of tuples, optional*) Range of values for slicing data in each axis. ((start\_1, end<sub>1</sub>, step<sub>1</sub>), ..., (start<sub>N</sub>, end<sub>N</sub>, step<sub>N</sub>)) defines slicing parameters for each axis of the data matrix.

Returns *ndarray* – Output 3D image.

<span id="page-19-0"></span>dxchange.reader.**read\_hdf5\_stack**(*h5group*, *dname*, *ind*, *digit=4*, *slc=None*, *out\_ind=None*) Read data from stacked datasets in a hdf5 file

#### **Parameters**

- **fname**  $(str)$  One of the dataset names in the dataset stack
- ind (*list of int*) Indices of the datasets to be read
- digit (*int*) Number of digits indexing the stacked datasets
- slc (*{sequence, int}*) Range of values for slicing data. ((start\_1, end\_1, step\_1), ..., (start N, end N, step N)) defines slicing parameters for each axis of the data matrix
- out\_ind (*list of int, optional*) Outer level indices for files with two levels of indexing. i.e. [name\_000\_000.tif, name\_000\_001.tif, ..., name\_000\_lmn.tif, name\_001\_lmn.tif, ..., ..., name\_fgh\_lmn.tif]

### <span id="page-19-3"></span>**3.2.3 dxchange.writer**

Module for data exporting data files.

#### **Functions:**

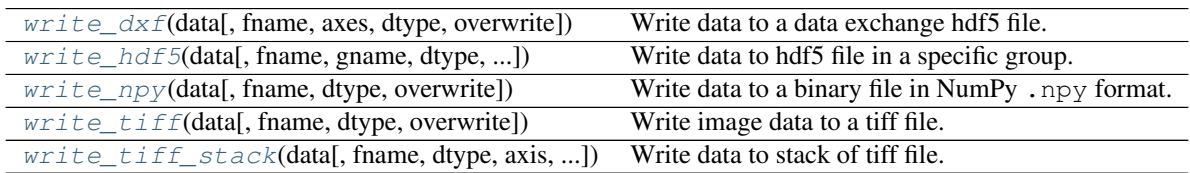

<span id="page-19-2"></span>dxchange.writer.**write\_dxf**(*data*, *fname=u'tmp/data.h5'*, *axes=u'theta:y:x'*, *dtype=None*, *overwrite=False*)

Write data to a data exchange hdf5 file.

- data (*ndarray*) Array data to be saved.
- **fname** (*str*) File name to which the data is saved. .h5 extension will be appended if it does not already have one.
- <span id="page-20-4"></span>• **axes** (*str*) – Attribute labels for the data array axes.
- dtype (*data-type, optional*) By default, the data-type is inferred from the input data.
- overwrite (*bool, optional*) if True, overwrites the existing file if the file exists.

<span id="page-20-0"></span>dxchange.writer.**write\_hdf5**(*data*, *fname=u'tmp/data.h5'*, *gname=u'exchange'*, *dtype=None*, *overwrite=False*)

Write data to hdf5 file in a specific group.

#### Parameters

- data (*ndarray*) Array data to be saved.
- **fname** (*str*) File name to which the data is saved. . h5 extension will be appended if it does not already have one.
- gname (*str, optional*) Path to the group inside hdf5 file where data will be written.
- dtype (*data-type, optional*) By default, the data-type is inferred from the input data.
- overwrite (*bool, optional*) if True, overwrites the existing file if the file exists.

<span id="page-20-1"></span>dxchange.writer.**write\_npy**(*data*, *fname=u'tmp/data.npy'*, *dtype=None*, *overwrite=False*) Write data to a binary file in NumPy .npy format.

#### **Parameters**

- data (*ndarray*) Array data to be saved.
- fname (str) File name to which the data is saved. . npy extension will be appended if it does not already have one.

<span id="page-20-2"></span>dxchange.writer.**write\_tiff**(*data*, *fname=u'tmp/data.tiff '*, *dtype=None*, *overwrite=False*) Write image data to a tiff file.

#### **Parameters**

- data (*ndarray*) Array data to be saved.
- **fname** (*str*) File name to which the data is saved. .tiff extension will be appended if it does not already have one.
- dtype (*data-type, optional*) By default, the data-type is inferred from the input data.
- overwrite (*bool, optional*) if True, overwrites the existing file if the file exists.

<span id="page-20-3"></span>dxchange.writer.**write\_tiff\_stack**(*data*, *fname=u'tmp/data.tiff '*, *dtype=None*, *axis=0*, *digit=5*, *start=0*, *overwrite=False*)

Write data to stack of tiff file.

- data (*ndarray*) Array data to be saved.
- **fname** (*str*) Base file name to which the data is saved. . tiff extension will be appended if it does not already have one.
- dtype (*data-type, optional*) By default, the data-type is inferred from the input data.
- axis (*int, optional*) Axis along which stacking is performed.
- start (*int, optional*) First index of file in stack for saving.
- digit (*int, optional*) Number of digits in indexing stacked files.
- overwrite (*bool, optional*) if True, overwrites the existing file if the file exists.

### **3.3 Examples**

Code example on how to use DXchange to import tomographic data from different synchrotron facilities and process it with TomoPy *[\[B4\]](#page-32-1)*.

### **3.3.1 Anka TopoTomo**

This section contains a script to read the Anka TopoTomo tomography dataset and reconstruct it with tomoPy.

Download file: rec\_anka.py

```
1 #!/usr/bin/env python
2 \# -*- coding: utf-8 -*-3
4^{n} """"
5 TomoPy example script to reconstruct the Anka topo-tomo tomography data as
6 original tiff.
7 """"
8
9 from __future__ import print_function
10 import tomopy
11 import dxchange
12
13 | if __name__ == '__main__':
14 # Set path to the micro-CT data to reconstruct.
15 fname = 'data_dir/'
16
17 proj_start = 0
18 proj_end = 1800
19 flat_start = 0
20 flat_end = 100
21 dark_start = 0
22 dark_end = 100
23
_{24} ind_tomo = range(proj_start, proj_end)
25 ind_flat = range(flat_start, flat_end)
_{26} ind_dark = range(dark_start, dark_end)
27
28 # Select the sinogram range to reconstruct.
29 start = 0
30 end = 16
31
32 # Read the Anka tiff raw data.
33 proj, flat, dark = dxchange.read_anka_topotomo(fname, ind_tomo, ind_flat,
34 ind_dark, sino=(start, end))
35
36 # Set data collection angles as equally spaced between 0-180 degrees.
37 theta = tomopy.angles(proj.shape[0])
38
39 # Flat-field correction of raw data.
40 proj = tomopy.normalize(proj, flat, dark)
41
42 # Find rotation center.
43 rot_center = tomopy.find_center(proj, theta, emission=False, init=1024,
44 ind=0, tol=0.5)
45 print("Center of rotation: ", rot_center)
46
```

```
47 proj = tomopy.minus_log(proj)
48
49 # Reconstruct object using Gridrec algorithm.
50 rec = tomopy.recon(proj, theta, center=rot_center, algorithm='gridrec')
51
52 # Mask each reconstructed slice with a circle.
s_3 rec = tomopy.circ_mask(rec, axis=0, ratio=0.95)
54
55 # Write data as stack of TIFs.
56 dxchange.write_tiff_stack(rec, fname='recon_dir/recon')
```
### **3.3.2 Australian Synchrotron**

This section contains a script to read the Australian Synchrotron Facility tomography dataset and reconstruct it with tomoPy.

Download file: rec\_australian.py

```
#!/usr/bin/env python
2 \# -*- coding: utf-8 -*-3
4 """""
5 TomoPy example script to reconstruct the Australian Synchrotron Facility
6 data as original tiff.
7 """"
8
9 from __future__ import print_function
10 import tomopy
11 import dxchange
12
13 if __name__ == '__main__':
14
15 # Set path to the micro-CT data to reconstruct.
16 fname = 'data_dir/'
17
18 proj start = 0
19 proj_end = 1801
20 flat_start = 0
21 flat_end = 10
22 dark_start = 0
23 dark_end = 10
24
25 ind_tomo = range(proj_start, proj_end)
26 ind_flat = range(flat_start, flat_end)
27 ind_dark = range(dark_start, dark_end)
28
29 # Select the sinogram range to reconstruct.
30 start = 290
_{31} end = 294
32
33 # Read the Australian Synchrotron Facility data
34 proj, flat, dark = dxchange.read_aus_microct(fname, ind_tomo, ind_flat, ind_dark, sino=(start, en
35
36 # Set data collection angles as equally spaced between 0-180 degrees.
37 theta = tomopy.angles(proj.shape[0])
38
39 # Flat-field correction of raw data.
```

```
40 proj = tomopy.normalize(proj, flat, dark)
41
42 # Find rotation center.
43 | rot_center = tomopy.find_center(proj, theta, init=1024, ind=0, tol=0.5)
44 print("Center of rotation: ", rot_center)
45
46 proj = tomopy.minus_log(proj)
47
48 | # Reconstruct object using Gridrec algorithm.
49 rec = tomopy.recon(proj, theta, center=rot_center, algorithm='gridrec')
50
51 # Mask each reconstructed slice with a circle.
152 rec = tomopy.circ_mask(rec, axis=0, ratio=0.95)
53
54 # Write data as stack of TIFs.
55 dxchange.write_tiff_stack(rec, fname='recon_dir/aus_')
```
### **3.3.3 ALS 8.3.2**

This section contains a script to read the als 8.3.2 tomography dataset and reconstruct it with tomoPy.

Download file: rec\_als.py and rec\_als\_hdf5.py

### **3.3.4 Elettra Syrmep**

This section contains a script to read the Elettra syrmep tomography dataset and reconstruct it with tomoPy.

```
Download file: rec_elettra.py
```

```
1 #!/usr/bin/env python
2 \mid # \rightarrow= \text{coding: utf-8} \rightarrow=3
4 """""
5 TomoPy example script to reconstruct the Elettra syrmep data as original tiff.
6 \frac{m}{m}7
8 from __future__ import print_function
9 import tomopy
10 import dxchange
11
12 if __name__ == '__main_':
13
14 | # Set path to the CT data to reconstruct.
15 fname = 'data_dir/'
16
17 proj_start = 1
18 proj_end = 1801
19 flat_start = 1
20 flat_end = 11
21 dark_start = 1
22 dark_end = 11
23
_{24} ind_tomo = range(proj_start, proj_end)
25 ind_flat = range(flat_start, flat_end)
26 ind_dark = range(dark_start, dark_end)
27
```

```
28 # Select the sinogram range to reconstruct.
29 start = 0
30 end = 16
31
32 # Read the Elettra syrmep
33 proj, flat, dark = dxchange.read_elettra_syrmep(fname, ind_tomo, ind_flat, ind_dark, sino=(start
34
35 # Set data collection angles as equally spaced between 0-180 degrees.
36 theta = tomopy.angles(proj.shape[0], 0, 180)
37
38 # Flat-field correction of raw data.
39 proj = tomopy.normalize(proj, flat, dark)
40
41 # Find rotation center.
42 rot_center = tomopy.find_center(proj, theta, emission=False, init=1024, ind=0, tol=\phi.5)
43 print("Center of rotation: ", rot_center)
44
45 proj = tomopy.minus_log(proj)
46
47 # Reconstruct object using Gridrec algorithm.
48 rec = tomopy.recon(proj, theta, center=rot_center, algorithm='gridrec')
49
50 # Mask each reconstructed slice with a circle.
s_1 rec = tomopy.circ_mask(rec, axis=0, ratio=0.95)
52
53 # Write data as stack of TIFs.
54 dxchange.write tiff stack(rec, fname='recon dir/recon')
```
### **3.3.5 ESRF ID-19**

This section contains a script to read the ESRF ID-19 tomography dataset and reconstruct it with tomoPy.

Download file: rec\_esrf.py

```
1 #!/usr/bin/env python
2 \mid # \rightarrow= \text{coding: utf-8} \rightarrow=3
4 """"
5 TomoPy example script to reconstruct the ESRF tomography data as original edf
6 files.
7 """"
8
9 from __future__ import print_function
10 import tomopy
11 import dxchange
12
13 if __name__ == '__main_':
14 # Set path to the micro-CT data to reconstruct.
15 fname = 'data_dir/'
16
17 # Select the sinogram range to reconstruct.
18 start = 0
19 end = 16
20
21 # Read the ESRF ID-19 raw data.
22 proj, flat, dark = dxchange.read_esrf_id19(fname, sino=(start, end))
23
```

```
\mu # Set data collection angles as equally spaced between 0-180 degrees.
25 theta = tomopy.angles(proj.shape[0])
27 # Flat-field correction of raw data.
28 proj = tomopy.normalize(proj, flat, dark)
30 # Find rotation center.
31 rot_center = tomopy.find_center(proj, theta, emission=False, init=1024,
\text{ind}=0, \text{tol}=0.5)
33 print("Center of rotation: ", rot_center)
35 proj = tomopy.minus_log(proj)
37 # Reconstruct object using Gridrec algorithm.
38 rec = tomopy.recon(proj, theta, center=rot_center, algorithm='gridrec')
40 # Mask each reconstructed slice with a circle.
41 rec = tomopy.circ\_mask(rec, axis=0, ratio=0.95)43 # Write data as stack of TIFs.
44 dxchange.write_tiff_stack(rec, fname='recon_dir/recon')
```
### **3.3.6 APS 1-ID**

This section contains a script to read the APS 1-ID tomography dataset and reconstruct it with tomoPy.

Download file: rec\_aps\_1id.py

```
1 #!/usr/bin/env python
2 \# -*- coding: utf-8 -*-3
4 """""
5 TomoPy example script to reconstruct the APS 1-ID tomography data as original tiff.
6 \frac{m}{m}7
8 from __future__ import print_function
9 import tomopy
10 import dxchange
11
12 \quad \text{if} \quad \text{name} = ' \quad \text{main}.
13
14 # Set path to the micro-CT data to reconstruct.
15 fname = 'data_dir/sample_name_prefix'
16
17 # Select the sinogram range to reconstruct.
18 start = 0
19 end = 16
20
21 # Read the APS 1-ID raw data.
22 proj, flat, dark = dxchange.read_aps_1id(fname, sino=(start, end))
23
24 # Set data collection angles as equally spaced between 0-180 degrees.
25 theta = tomopy.angles(proj.shape[0])
26
27 # Flat-field correction of raw data.
28 proj = tomopy.normalize(proj, flat, dark)
29
```

```
30 # Find rotation center.
31 rot_center = tomopy.find_center(proj, theta, emission=False, init=1024, ind=0, tol=\phi.5)
32 print("Center of rotation: ", rot_center)
33
34 proj = tomopy.minus_log(proj)
35
36 # Reconstruct object using Gridrec algorithm.
37 rec = tomopy.recon(proj, theta, center=rot_center, algorithm='gridrec')
38
39 # Mask each reconstructed slice with a circle.
10<sub>40</sub> rec = tomopy.circ_mask(rec, axis=0, ratio=0.95)
41
42 # Write data as stack of TIFs.
43 dxchange.write_tiff_stack(rec, fname='recon_dir/recon')
```
#### **3.3.7 APS 13-BM**

This section contains a script to read the APS 13-BM tomography dataset and reconstruct it with tomoPy.

Download file: rec\_aps\_13bm.py

```
1 #!/usr/bin/env python
2 \# -*- coding: utf-8 -*-3
\frac{1}{4} \frac{1}{2} \frac{1}{2} \frac{1}{2} \frac{1}{2}5 TomoPy example script to reconstruct the APS 13-BM tomography data as
6 original netcdf files.
7
8 Warning
9 - - - - - -10 Not implemented yet.
11 ... ... ... ... ...
```
### **3.3.8 APS 2-BM & 32-ID**

This section contains a script to read the APS 2-BM and 32-ID tomography dataset and reconstruct it with tomoPy.

```
Download file: rec_aps_32id_full.py
```

```
1 #!/usr/bin/env python
2 \mid \# -*- \text{ coding: } utf-8 \mid -*-3
4 """"
5 TomoPy example script to reconstruct TXM data set.
6 """"
7
8 from __future__ import print_function
9 import tomopy
10 import dxchange
11
12 if __name__ == '__main__':
13
14 # Set path to the micro-CT data to reconstruct.
15 fname = 'data dir/sample.h5'
16
17 # Select sinogram range to reconstruct.
```

```
18 start = 0
19 end = 16
20
21 # Read APS 32-ID raw data.
22 proj, flat, dark = dxchange.read_aps_32id(fname, sino=(start, end))
23
24 # Set data collection angles as equally spaced between 0-180 degrees.
25 theta = tomopy.angles(proj.shape[0])
2627 # Flat-field correction of raw data.
28 proj = tomopy.normalize(proj, flat, dark)
29
30 # Find rotation center.
31 rot_center = tomopy.find_center(proj, theta, emission=False, ind=0, init=1024, tol=\phi.5)
32 print("Center of rotation: ", rot_center)
33
34 proj = tomopy.minus_log(proj)
35
36 # Reconstruct object using Gridrec algorithm.
37 rec = tomopy.recon(proj, theta, center=rot_center, algorithm='gridrec')
38
39 # Mask each reconstructed slice with a circle.
140 rec = tomopy.circ_mask(rec, axis=0, ratio=0.95)
41
42 # Write data as stack of TIFs.
43 dxchange.write_tiff_stack(rec, fname='recon_dir/recon')
```
### **3.3.9 Petra III P05**

This section contains a script to read the Petra III P05 tomography dataset and reconstruct it with tomoPy.

```
Download file: rec_petraIII.py
```

```
1 #!/usr/bin/env python
2 \# -*- coding: utf-8 -*-3
4 """"
5 TomoPy example script to reconstruct the PetraIII P05 tomography data as original tiff.
6 """"
7
8 from __future__ import print_function
9 import tomopy
10 import dxchange
11
12 if __name__ == '__main__':
13
14 # Set path to the micro-CT data to reconstruct.
15 fname = 1/data\_dir/sample\_name00_000/'
16
17 proj_start = 0
18 projend = 1441
19 flat_start = 0
20 flat end = 20
21 dark_start = 0
22 dark_end = 20
23
24 ind_tomo = range(proj_start, proj_end)
```

```
25 ind flat = range(flat start, flat end)
26 ind_dark = range(dark_start, dark_end)
27
28 # Select the sinogram range to reconstruct.
29 start = 0
30 end = 16
31
32 # Read the Petra III P05
33 proj, flat, dark = dxchange.read_petraIII_p05(fname, ind_tomo, ind_flat, ind_dark, $ino=(start, end)
34
35 # Set data collection angles as equally spaced between 0-180 degrees.
36 theta = tomopy.angles(proj.shape[0])
37
38 # Flat-field correction of raw data.
39 proj = tomopy.normalize(proj, flat, dark)
40
41 # Find rotation center.
42 rot_center = tomopy.find_center(proj, theta, init=1024, ind=0, tol=0.5)
43 print("Center of rotation: ", rot_center)
44
45 proj = tomopy.minus_log(proj)
46
47 | # Reconstruct object using Gridrec algorithm.
48 rec = tomopy.recon(proj, theta, center=rot_center, algorithm='gridrec')
49
50 # Mask each reconstructed slice with a circle.
s_1 rec = tomopy.circ_mask(rec, axis=0, ratio=0.95)
52
53 # Write data as stack of TIFs.
54 dxchange.write_tiff_stack(rec, fname='recon_dir/petra_')
```
### **3.3.10 SLS Tomcat**

This section contains a script to read the Swiss Light Source tomcat tomography dataset and reconstruct it with tomoPy.

```
Download file: rec_tomcat.py
```

```
1 #!/usr/bin/env python
2 \# -*- \ coding: \ utf-8 -*-3
4 """"
5 TomoPy example script to reconstruct the Swiss Light Source TOMCAT tomography
6 data as original tiff.
7 """"
8
9 from __future__ import print_function
10 import tomopy
11 import dxchange
12
13 if __name__ == '__main__':
14 # Set path to the micro-CT data to reconstruct.
15 fname = 'data_dir/sample_name_prefix'
16
17 # Select the sinogram range to reconstruct.
18 start = 0
19 end = 16
20
```

```
21 # Read the APS 1-ID raw data.
22 proj, flat, dark = dxchange.read_sls_tomcat(fname, sino=(start, end))
\frac{4}{4} Set data collection angles as equally spaced between 0-180 degrees.
25 theta = tomopy.angles(proj.shape[0], 0, 180)
27 # Flat-field correction of raw data.
28 proj = tomopy.normalize(proj, flat, dark)
30 # Find rotation center.
31 rot_center = tomopy.find_center(proj, theta, emission=False, init=1024,
\text{ind}=0, \text{tol}=0.5)
33 print("Center of rotation:", rot_center)
35 proj = tomopy.minus_log(proj)
37 # Reconstruct object using Gridrec algorithm.
38 rec = tomopy.recon(proj, theta, center=rot_center, algorithm='gridrec')
40 # Mask each reconstructed slice with a circle.
41 \vert rec = tomopy.circ_mask(rec, axis=0, ratio=0.95)
43 # Write data as stack of TIFs.
44 dxchange.write_tiff_stack(rec, fname='recon_dir/recon')
```
### **3.3.11 X-radia XRM and TXRM**

This section contains a script to read the X-radia XRM and TXRM tomography dataset and reconstruct it with tomoPy.

Download file: rec\_xradia\_xrm.py

```
1 #!/usr/bin/env python
2 \# -*- coding: utf-8 -*-3
\frac{1}{4} """""
5 TomoPy example script to reconstruct the xrm tomography data from
6 the original stack of xrm. To use rename the xrm data as
7 radios/image00000.xrm and flats/image00000.xrm
8 """"
\mathbf{o}10 from __future__ import print_function
11 import tomopy
12 import dxchange
13
14 if __name__ == '__main_':
15 # Set path to the micro-CT data to reconstruct.
16 fname = 'data_dir/'
17
18 proj_start = 0
19 proj_end = 1800
20 flat_start = 0
21 flat_end = 100
2223 ind_tomo = range(proj_start, proj_end)
24 ind_flat = range(flat_start, flat_end)
25
26 # Select the sinogram range to reconstruct.
```

```
27 start = 0
28 end = 16
30 \parallel # Read the Anka tiff raw data.
31 proj, flat = dxchange.read_aps_26id(fname, ind_tomo, ind_flat,
\text{sin}(\text{start}, \text{end})34 # make the darks
35 dark = np.zeros((1, proj.shape[1], proj.shape[2]))
37 # Set data collection angles as equally spaced between 0-180 degrees.
38 theta = tomopy.angles(proj.shape[0])
40 # Flat-field correction of raw data.
41 proj = tomopy.normalize(proj, flat, dark)
43 # Find rotation center.
44 rot_center = tomopy.find_center(proj, theta, emission=False, init=1024,
45 \text{ ind}=0, \text{ tol}=0.5)
46 print("Center of rotation: ", rot_center)
48 proj = tomopy.minus_log(proj)
50 # Reconstruct object using Gridrec algorithm.
51 rec = tomopy.recon(proj, theta, center=rot_center, algorithm='gridrec')
\frac{1}{10} # Mask each reconstructed slice with a circle.
s_4 rec = tomopy.circ_mask(rec, axis=0, ratio=0.95)
56 # Write data as stack of TIFs.
57 dxchange.write_tiff_stack(rec, fname='recon_dir/recon')
```
### <span id="page-30-0"></span>**3.4 Credits**

### **3.4.1 Citations**

We kindly request that you cite the following article *[\[A1\]](#page-32-2)* if you use DXchange.

### **3.4.2 References**

#### Bibliography

- <span id="page-32-2"></span><span id="page-32-0"></span>[A1] De Carlo F, Gursoy D, Marone F, Rivers M, Parkinson YD, Khan F, Schwarz N, Vine DJ, Vogt S, Gleber SC, Narayanan S, Newville M, Lanzirotti T, Sun Y, Hong YP, and Jacobsen C. Scientific data exchange: a schema for hdf5-based storage of raw and analyzed data. *Journal of Synchrotron Radiation*, 21(6):1224–1230, 2014.
- [B1] The EPICS control system. http://www.aps.anl.gov/epics/. Accessed: 2016-03-12.
- [B2] The UDUNITS at UNIDATA. http://www.unidata.ucar.edu/software/udunits/. Accessed: 2016-03-12.
- <span id="page-32-3"></span>[B3] Francesco Brun, Serena Pacilè, Agostino Accardo, Georgios Kourousias, Diego Dreossi, Lucia Mancini, Giuliana Tromba, and Roberto Pugliese. Enhanced and flexible software tools for x-ray computed tomography at the italian synchrotron radiation facility elettra. *Fundam. Inform.*, 141(2-3):233–243, 2015. URL: [http://dx.doi.org/10.3233/FI-2015-1273,](http://dx.doi.org/10.3233/FI-2015-1273) [doi:10.3233/FI-2015-1273.](http://dx.doi.org/10.3233/FI-2015-1273)
- <span id="page-32-1"></span>[B4] Gürsoy D, De Carlo F, Xiao X, and Jacobsen C. Tomopy: a framework for the analysis of synchrotron tomographic data. *Journal of Synchrotron Radiation*, 21(5):1188–1193, 2014.
- [B5] De Carlo F, Gursoy D, Marone F, Rivers M, Parkinson YD, Khan F, Schwarz N, Vine DJ, Vogt S, Gleber SC, Narayanan S, Newville M, Lanzirotti T, Sun Y, Hong YP, and Jacobsen C. Scientific data exchange: a schema for hdf5-based storage of raw and analyzed data. *Journal of Synchrotron Radiation*, 21(6):1224–1230, 2014.
- [B6] The HDF Group. The HDF Dump. http://www.hdfgroup.org/HDF5/doc/RM/Tools.html#Tools-Dump. Accessed: 2016-03-12.
- [B7] The HDF Group. The HDF File Format. http://www.hdfgroup.org/HDF5. Accessed: 2016-03-12.
- [B8] The HDF Group. The HDF viewer. http://www.hdfgroup.org/hdf-java-html/hdfview. Accessed: 2016-03-12.
- [B9] Filipe R. N. C. Maia. The CXI File Format. https://github.com/FilipeMaia/CXI/raw/master/cxi\_file\_format.pdf. Accessed: 2016-03-12.
- [B10] Filipe R. N. C. Maia. The Coherent X-ray Imaging Data Bank. http://cxidb.org/cxi.html. Accessed: 2016-03-12.
- [B11] Ulrik Pedersen, Arthur Glowacki, Alan Greer, and Mark Rivers. Area Detector HDF plugin. http://cars.uchicago.edu/software/epics/NDFileHDF5.html. Accessed: 2016-03-12.
- [B12] Mark Rivers. Area Detector. http://cars9.uchicago.edu/software/epics/areaDetector.html. Accessed: 2016-03- 12.

Python Module Index

### <span id="page-34-0"></span>d

dxchange, [27](#page-30-0) dxchange.exchange, [8](#page-11-2) dxchange.reader, [13](#page-16-2) dxchange.writer, [16](#page-19-3)

#### Index

### D

dxchange (module), [17,](#page-20-4) [27](#page-30-1) dxchange.exchange (module), [8](#page-11-3) dxchange.reader (module), [13](#page-16-3) dxchange.writer (module), [16](#page-19-4)

### R

read als  $832()$  $832()$  (in module dxchange.exchange), 8 read als  $832h5$  $832h5$ () (in module dxchange.exchange), 8 read anka topotomo() (in module dxchange.exchange), [9](#page-12-3) read\_aps\_13bm() (in module dxchange.exchange), [10](#page-13-4) read\_aps\_13id() (in module dxchange.exchange), [10](#page-13-4) read\_aps\_1id() (in module dxchange.exchange), [9](#page-12-3) read aps  $26id$ ) (in module dxchange.exchange), [10](#page-13-4) read\_aps\_2bm() (in module dxchange.exchange), [9](#page-12-3) read aps  $32id$ () (in module dxchange.exchange), [11](#page-14-3) read\_aps\_7bm() (in module dxchange.exchange), [10](#page-13-4) read aus microct() (in module dxchange.exchange), [11](#page-14-3) read diamond  $112()$  $112()$  (in module dxchange.exchange), 11 read edf() (in module dxchange.reader), [14](#page-17-4) read\_elettra\_syrmep() (in module dxchange.exchange), [12](#page-15-3) read\_esrf\_id19() (in module dxchange.exchange), [12](#page-15-3) read fits() (in module dxchange.reader), [15](#page-18-5) read hdf5() (in module dxchange.reader), [14](#page-17-4) read hdf5 stack() (in module dxchange.reader), [16](#page-19-4) read\_lnls\_imx() (in module dxchange.exchange), [12](#page-15-3) read\_netcdf4() (in module dxchange.reader), [14](#page-17-4) read\_npy() (in module dxchange.reader), [14](#page-17-4) read\_petraIII\_p05() (in module dxchange.exchange), [13](#page-16-3) read sls tomcat() (in module dxchange.exchange), [13](#page-16-3) read\_spe() (in module dxchange.reader), [15](#page-18-5) read tiff() (in module dxchange.reader), [15](#page-18-5) read\_tiff\_stack() (in module dxchange.reader), [15](#page-18-5) read xrm() (in module dxchange.reader), [15](#page-18-5) read\_xrm\_stack() (in module dxchange.reader), [16](#page-19-4)

### W

write  $dxf()$  (in module dxchange.writer), [16](#page-19-4) write hdf5() (in module dxchange.writer), [17](#page-20-4) write npy() (in module dxchange.writer), [17](#page-20-4) write tiff() (in module dxchange.writer), [17](#page-20-4) write tiff  $stack()$  (in module dxchange.writer), [17](#page-20-4)